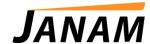

# JanamCare Tutorial: How to Reset the XM5 (WEH)

Contact: janamcare@janam.com

## Reset the XM5 (for Windows Embedded Handheld)

#### To soft reset (or warm boot):

A soft reset will restart the device and reboot the operating system. Applications and files remain intact. However, any data in RAM that has not been saved could be lost. Make sure to save any open work before executing a soft reset.

To perform a soft reset:

- 1. Press the Power button and hold for 3 seconds.
- 2. Choose 'Soft Reset' on the power menu.

### To hard reset (or cold boot):

A hard reset will reset the hardware and cold start the operating system. All applications and files remain but any unsaved data in RAM will be lost. Make sure to save all open work before executing a hard reset.

To perform a hard reset:

- 1. Press the Power button and hold for 3 seconds.
- 2. Choose 'Hard Reset' on the power menu.

#### To master reset (or clean boot):

A master reset or clean boot will return the XM5 to factory settings, removing ALL applications and data stored on the device. Any files or programs stored in the \Application folder or a micro SD card will remain. Be sure that all data is backed up before performing a master reset.

To perform a master reset:

- 1. Perform a 'Hard Reset':
  - a. Press the Power button and hold for 3 seconds.
  - b. Choose 'Hard Reset' on the power menu.
- 2. The terminal will reboot automatically.
- As soon as you see COLD BOOT type the code 1277. This will take you to the bootloader menu.
- 4. Type 12 to perform factory reset.
- 5. When clean boot is completed, calibrate screen.